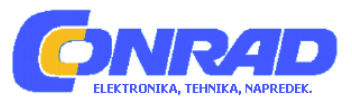

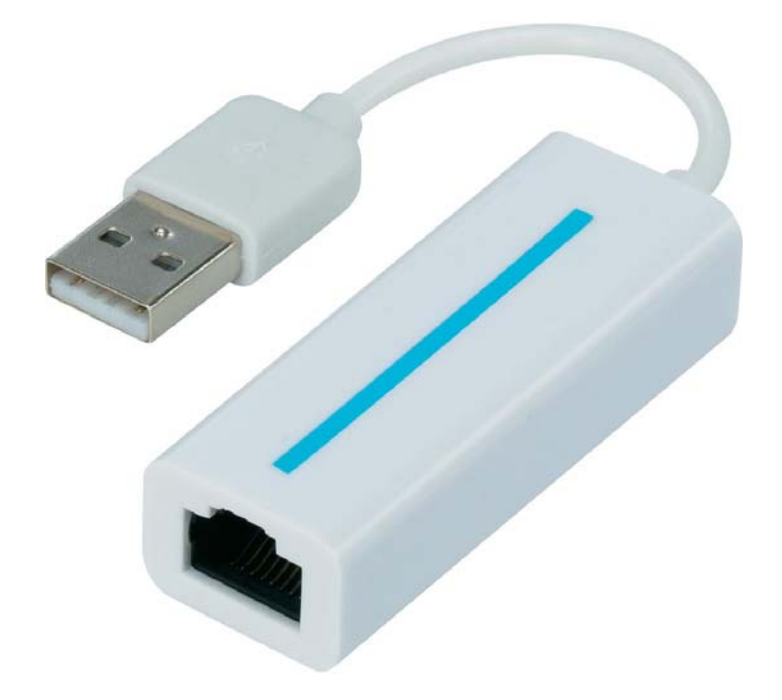

# NAVODILA ZA UPORABO

# **Omrežni adapter z USB-priključkom Renkforce, 10/100 Mb/s**

Kataloška št.: **10 79 700**

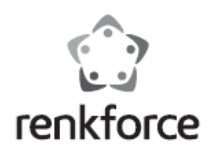

#### **Kazalo**

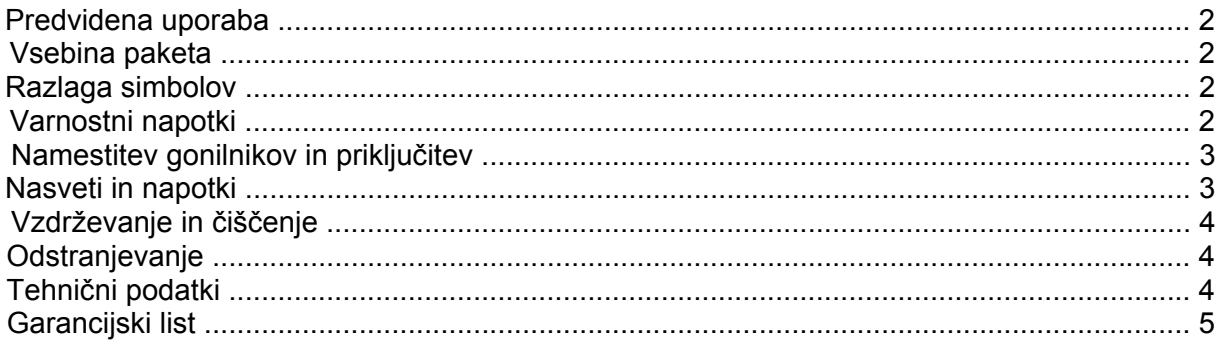

#### **Predvidena uporaba**

Izdelek je predviden za priključitev na vrata USB 2.0 računalnika in tam da na razpolago omrežna vrata (10/100 Mb).

Obvezno je treba upoštevati varnostne napotke in vse druge informacije v teh navodilih za uporabo.

Ta izdelek izpolnjuje zakonske, državne in evropske zahteve. Vsa imena podjetij in poimenovanja izdelkov v teh navodilih za uporabo so blagovne znamke svojih lastnikov. Vse pravice pridržane.

# **Vsebina paketa**

- Omrežni adapter z USB-priključkom
- Podatkovni nosilec z gonilniki
- Navodila za uporabo

# **Razlaga simbolov**

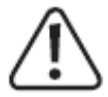

Simbol s klicajem opozarja na posebne nevarnosti pri uporabi, delovanju ali upravljanju naprave.

Simbol puščice opozarja na posebne nasvete in napotke glede upravljanja izdelka.

#### **Varnostni napotki**

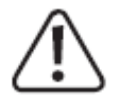

**Pri škodi, ki nastane zaradi neupoštevanja teh navodil za uporabo, izgubite pravico do uveljavljanja garancije. Ne prevzemamo odgovornosti za posledično in posredno škodo.**

**Ne jamčimo za materialno škodo ali telesne poškodbe oseb, ki nastane/jo zaradi neustrezne uporabe naprave ali zaradi neupoštevanja varnostnih napotkov. V takšnih primerih izgubite pravico do uveljavljanja garancije.**

- Iz varnostnih razlogov in iz razlogov skladnosti (CE) predelava in/ali spreminjanje izdelka na lastno pest nista dovoljena.
- Ta izdelek ni igrača, zato ne sodi v otroške roke!
- •.Pazite, da embalaže ne boste pustili nenadzorovano ležati, saj je vašim otrokom lahko nevarna igrača.

# **Namestitev gonilnikov in priključitev**

Omrežnega adapterja z USB-priključkom sedaj še ne smete priključiti na računalnik. Najprej namestite potreben gonilnik.

Vstavite priložen podatkovni nosilec v ustrezen pogon svojega računalnika.

Če se namestitveni program ne zažene samodejno, odprite korenski imenik podatkovnega nosilca (pri Windows npr. z upraviteljem datotek) in zaženite program "autorun.exe". Upoštevajte napotke operacijskega sistema Windows.

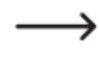

V odvisnosti od različice operacijskega sistema Windows za namestitev gonilnikov potrebujete administratorske pravice.

Omrežni adapter z USB-priključkom po namestitvi gonilnikov priključite na vrata USB 2.0 računalnika. Ta morajo nuditi 500 mA tok.

Priključek RJ45 omrežnega adapterja z USB-priključkom s pomočjo omrežnega kabla, ki je povezan 1:1, povežite s svojim omrežnim stikalom oz. usmerjevalnikom.

Nato bo morda potreben ponovni zagon operacijskega sistema Windows, da lahko omrežni adapter z USB-priključkom pravilno deluje.

#### **Nasveti in napotki**

- Omrežni adapter z USB-priključkom priključite samo na vrata USB 2.0 računalnika, saj so vrata USB 1.1 prepočasna.
- Če imate za svoje omrežje lastnega omrežnega ali sistemskega administratorja (na primer ..v večjem podjetju), potem naj administrator prevzame priključitev in namestitev gonilnikov. ..Omrežnega adapterja z USB-priključkom ne priključujte sami.
- •.Navedena maksimalna hitrost prenosa podatkov 10/100 Mb v praktični uporabi nikoli ni dosežena. Vzrok za to so uporabljena tehnologija prenosa, napake pri prenosu, druge naprave v omrežiu itd.
- •.Pri operacijskem sistemu Windows lahko nekaj časa traja, da postanejo računalniki v omrežiu vidni.

Ko vključite računalnike in se čez nekaj sekund na vseh računalnikih zažene operacijski sistem Windows, praviloma ne morete takoj dostopati do drugega računalnika.

..Če po poteku več minut dostop še vedno ni možen, potem je treba preveriti nastavitve ..uporabljenega požarnega zidu in antivirusnega programa.

Tudi dostopne pravice morajo biti seveda ustrezno nastavljene, v kolikor uporabljate ..operacijske sisteme s takšnimi lastnostmi.

Pri dostopanju do omrežnega tiskalnika ali drugih naprav v omrežju upoštevajte njihova ..navodila za uporabo.

..Obstajajo številni razlogi, zakaj ni možno vzpostaviti omrežne povezave. Prosimo, ..upoštevajte ustrezno strokovno literaturo ali pa se za pomoč obrnite na strokovnjaka.

•.Če ne uporabljate lastnega DHCP-strežnika (npr. vgrajen v vseh DSL-usmerjevalnikih), ..potem morate vsaki napravi v omrežju dodeliti lasten statični IP-naslov.

..Usmerjevalnik nastavite na primer na 192.168.1.1, prvi računalnik na 192.168.1.2, drugi ..računalnik na 192.168.1.3 itd.

Prva tri števila morajo biti na vseh računalnikih enaka, zadnje število pa lahko ima vrednost od 1 do 254.

..Masko podomrežja je treba na vseh računalnikih in napravah v omrežju nastaviti na ..255.255.255.0.

Obvezno poskrbite za to, da je en IP-naslov (torej npr. 192.168.1.1) uporabljen samo enkrat ..v omrežju. Če svoj usmerjevalnik nastavite na statični IP-naslov 192.168.1.1, potem nobena druga naprava v omrežju ne sme uporabljati tega IP-naslova!

- Poskrbite za zadostno prezračevanje omrežnega adapterja z USB-priključkom. Ta se lahko ..med delovanjem segreva. Omrežnega adapterja z USB-priključkom ne pokrivajte.
- Na omrežnem adapterju z USB-priključkom se nahaja modra LED za prikaz delovanja: LED sveti: omrežna povezava je na voljo
- LED utripa: prenos podatkov
- LED ne sveti: ni omrežne povezave

#### **Vzdrževanje in čiščenje**

Izdelka vam ni treba vzdrževati, zato ga ne razstavljate.

Zunanje površine izdelka lahko čistite samo s čisto in mehko krpo.

V nobenem primeru ne smete uporabljati agresivnih čistilnih sredstev ali kemičnih raztopin, saj lahko ta sredstva uničijo ohišje ali celo negativno vplivajo delovanje naprave.

# **Odstranjevanje**

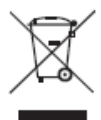

Izdelek ne sodi med gospodinjske odpadke.

Izdelek po izteku njegove življenjske dobe odstranite v skladu z veljavnimi zakonskimi predpisi. Oddajte ga npr. na ustreznem zbirališču odpadkov.

# **Tehnični podatki**

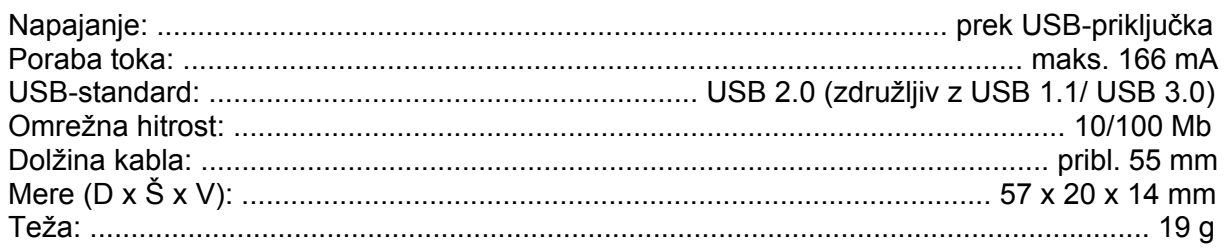

Manjša odstopanja v merah in teži so rezultat proizvodnje in ne predstavljajo razloga za reklamacijo.

Ta navodila za uporabo so publikacija podjetja Conrad Electronic d.o.o. k.d., Ljubljanska cesta 66, 1290 Grosuplje.

Pridržujemo si vse pravice vključno s prevodom. Za kakršnokoli reproduciranje, npr. fotokopiranje, snemanje na mikrofilm ali zajemanje z elektronskimi sistemi za obdelavo podatkov, je potrebno pisno dovoljenje izdajatelja. Ponatiskovanje, tudi delno, je prepovedno.

Ta navodila za uporabo so v skladu s tehničnim stanjem izdelka v času tiskanja navodil. Pridržujemo si pravico do sprememb tehnike in opreme.

**© 2015 by Conrad Electronic d.o.o. k.d.** 

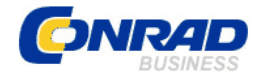

# **GARANCIJSKI LIST**

Izdelek: **Omrežni adapter z USB-priključkom Renkforce, 10/100 Mb/s**  Kat. št.: **10 79 700** 

**Garancijska izjava:** 

 Conrad Electronic d.o.o. k.d. Ljubljanska c. 66, 1290 Grosuplje Fax: 01/78 11 250, Tel: 01/78 11 248 [www.conrad.si](http://www.conrad.si/), info@conrad.si

Proizvajalec jamči za kakovost oziroma brezhibno delovanje v garancijskem roku, ki začne teči z izročitvijo blaga potrošniku. **Garancija velja na območju Republike Slovenije. Garancija za izdelek je 1 leto**.

Izdelek, ki bo poslan v reklamacijo, vam bomo najkasneje v skupnem roku 45 dni vrnili popravljenega ali ga zamenjali z enakim novim in brezhibnim izdelkom. Okvare zaradi neupoštevanja priloženih navodil, nepravilne uporabe, malomarnega ravnanja z izdelkom in mehanske poškodbe so izvzete iz garancijskih pogojev. **Garancija ne izključuje pravic potrošnika, ki izhajajo iz odgovornosti prodajalca za napake na blagu**.

Vzdrževanje, nadomestne dele in priklopne aparate proizvajalec zagotavlja še 3 leta po preteku garancije.

Servisiranje izvaja proizvajalec sam na sedežu firme CONRAD ELECTRONIC SE, Klaus-Conrad-Strasse 1, Nemčija.

Pokvarien izdelek pošliete na naslov: Conrad Electronic d.o.o. k.d., Ljubljanska cesta 66, 1290 Grosuplje, skupaj z izpolnjenim garancijskim listom.

# Prodajalec: \_\_

 $\_$ 

**Datum izročitve blaga in žig prodajalca:** 

**Garancija velja od dneva izročitve izdelka, kar kupec dokaže s priloženim, pravilno izpolnjenim garancijskim listom.**